## **CONSULTAZIONE ERRORI DENUNCE EMENS E UNIEMENS DA PARTE DEGLI UTENTI**

L'accesso avviene dal sito [www.inps.it](http://www.inps.it/) => Servizi on line => Per tipologia di utenti => Aziende, Consulenti e professionisti => Servizi per le aziende e consulenti.

Dopo aver digitato codice fiscale e PIN, compare una maschera con una lista di opzioni.

All'interno della voce EMens, è presente l'opzione "Consultazione errori". In questa lista sono presenti anche gli errori delle denunce UniEMens cioè per i periodi di competenza posteriori a 12/2009.

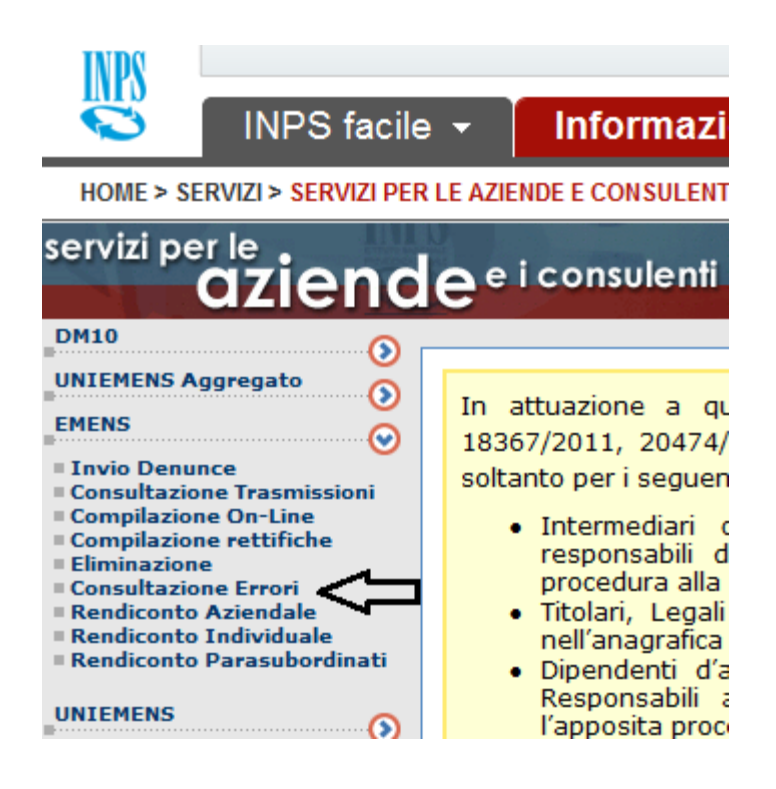

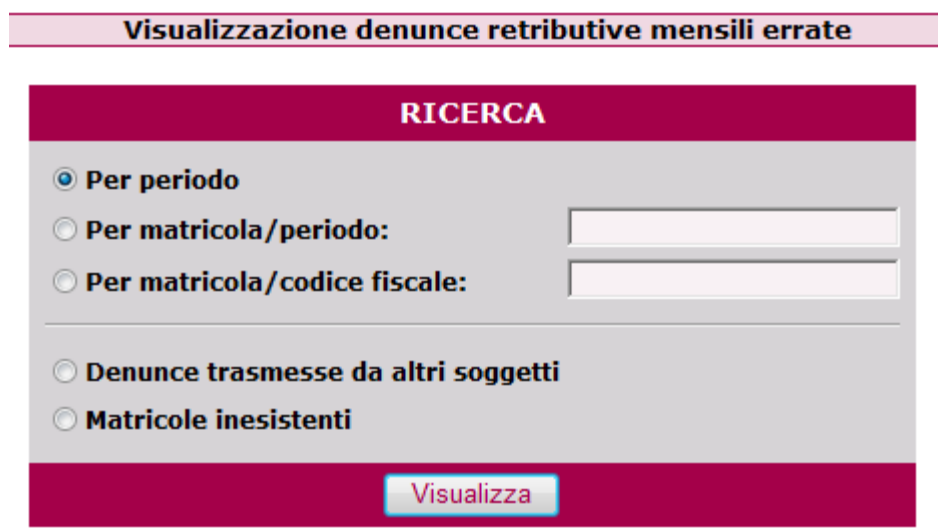

L'utente può consultare gli errori per periodo oppure per azienda.

Per periodo: compare la lista dei mesi. Cliccando sulla lente, vengono listata le aziende

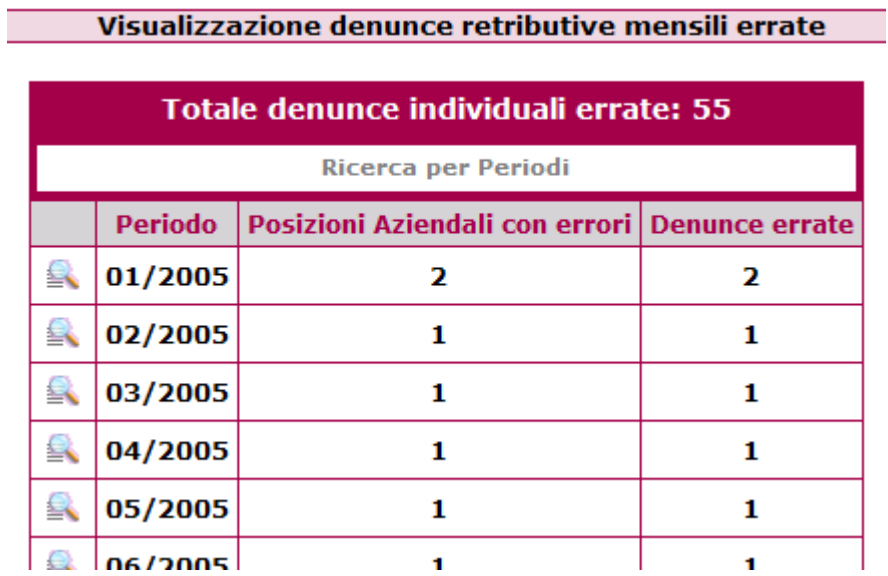

## Visualizzazione denunce retributive mensili errate

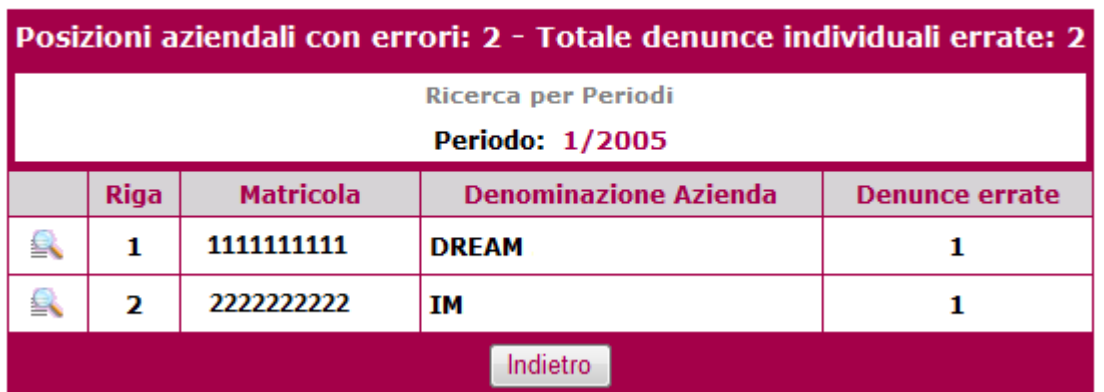

Cliccando sulla lente, compare la lista delle denunce errate con il testo di errore

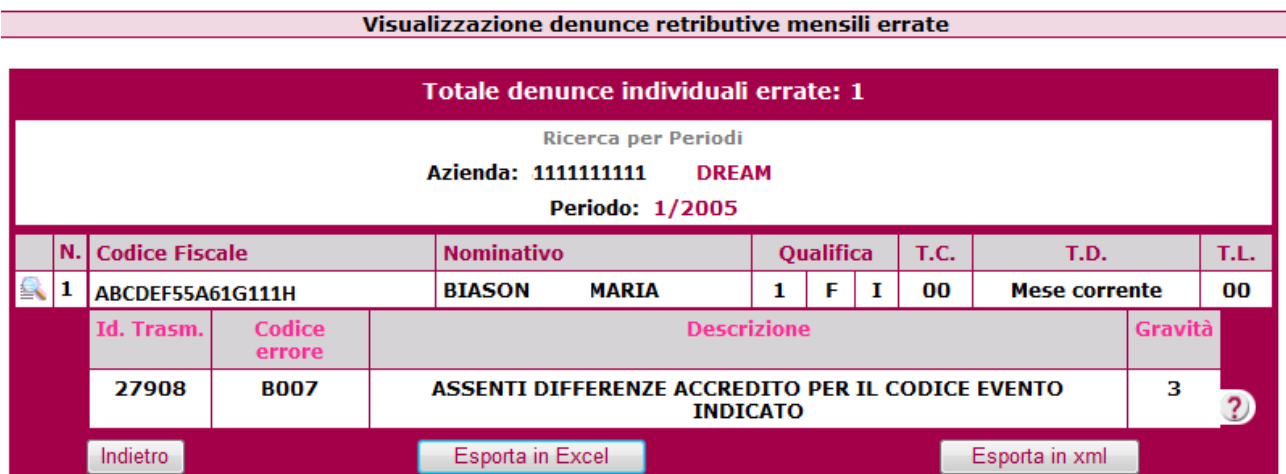

E' possibile esportare la lista errori in Excel o in Xml.

Cliccando sulla lente, compare il dettaglio della denuncia

## Visualizzazione denunce retributive mensili errate

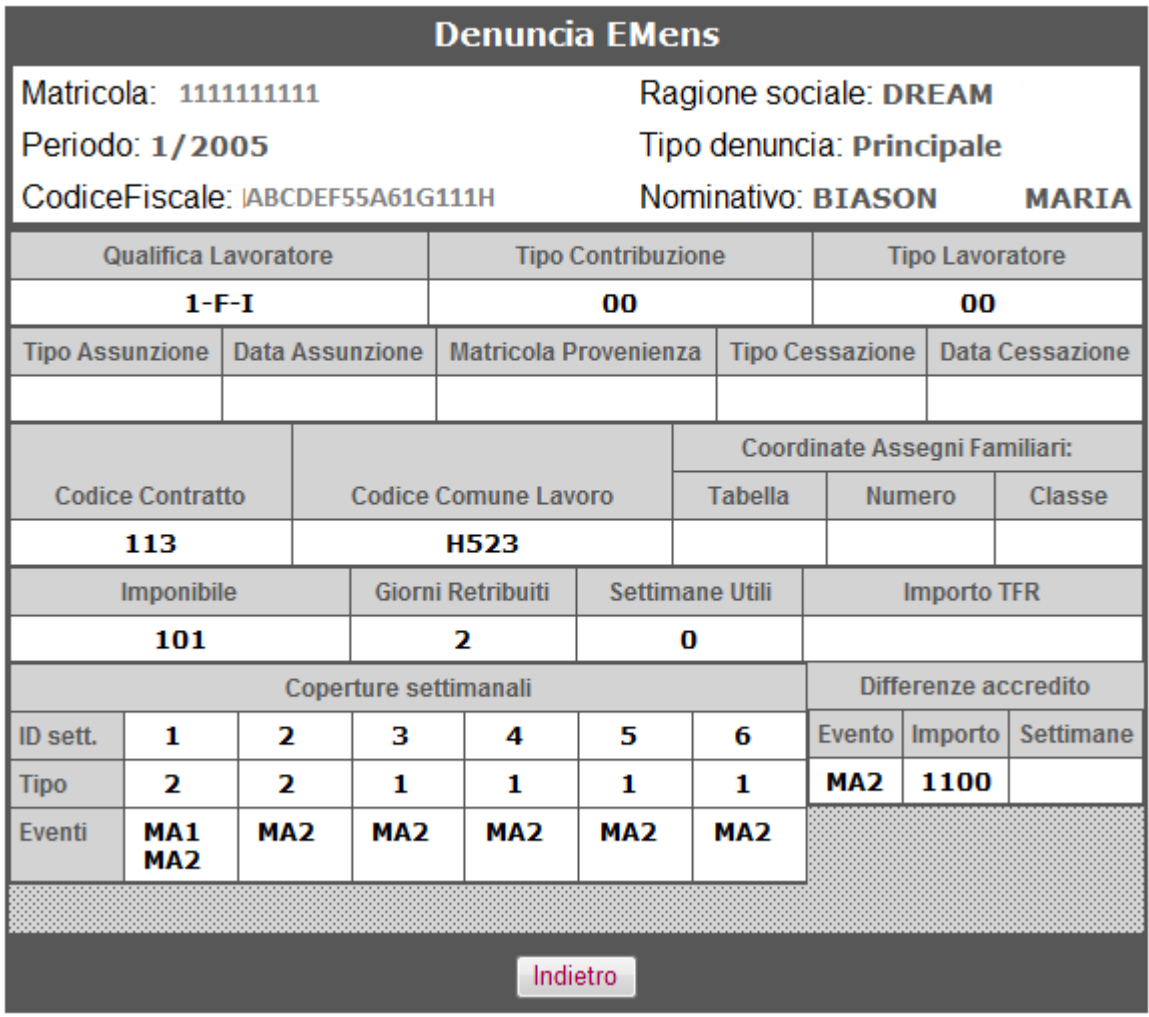